УДК [004+311]:[621.311:65.011.56]

## **ИНФОРМАЦИОННАЯ СИСТЕМА ВЕДЕНИЯ СТАТИСТИЧЕСКОЙ ОТЧЁТНОСТИ ИСПОЛЬЗОВАНИЯ ЭНЕРГОРЕСУРСОВ НА ПРОМЫШЛЕННОМ ОБЪЕДИНЕНИИ**

*Курочка Константин Сергеевич,*

*кандидат технических наук, заведующий кафедрой «Информационные технологии»* 

*кандидат технических наук, доцент кафедры «Информационные технологии»*  Гомельский государственный технический университет им. П. О. Сухого (г. Гомель, Республика Беларусь)

*В статье представлена архитектура автоматизированной системы ведения статистической отчѐтности потребления энергетических ресурсов промышленного объединения и описана еѐ программная реализация. Рассмотрены автоматизированные рабочие места по заполнению форм потребления топливноэнергетических ресурсов по работе с программой энергосбережения и выполнению энергосберегающих мероприятий.*

*Ключевые слова: информационная система, энергохозяйство, промышленные предприятия, статистическая отчѐтность.* 

## **INFORMATION SYSTEM FOR STATISTICAL REPORTING OF ENERGY USE AT THE INDUSTRIAL ENTERPRISE**

*Kurochka Konstantin Sergeevich, D. E. in Technical Sciences, Head of the Department "Information Technologies" Tokochakov Vladimir Ivanovich, D. E. in Technical Sciences, Associate Professor of the Department "Information Technologies"*  Gomel State Technical University named after B. Y. Sukhoi (Gomel, Republic of Belarus)

*The article presents the architecture of the automated system of statistical reporting of energy resources consumption of the industrial enterprise. The author describes its software implementation and considers automated workplaces filling in blank forms of consumption of fuel and energy resources, working with the energy saving program and performing energy saving actions.* 

*Key words: information system, energy management, industrial enterprises, statistical reporting.*

Для оптимального управления энергохозяйством крупного предприятия или промышленного объединения на любом уровне управления требуется своевременное информационное и программное обеспечение. Постоянно возрастающий объѐм информации, циркулирующий как внутри объектов хозяйствования, так и на более высоких уровнях иерархии, требует внедрения кардинальных мер для решения не только задач переработки информации, но и задач, связанных с организацией документооборота. Организация работы со всеми видами документальной информации является той частью процесса управления, которая во многом определяет оперативность его деятельности.

В связи со сказанным актуальным является проблема ведения статистической отчѐтности по использованию энергоресурсов как на промышленных предприятиях, так и производственных объединениях. Этим обусловлена цель данного исследования: представить архитектуру автоматизированной системы ведения статистической отчѐтности потребления энергетических ресурсов промышленного объединения и описать еѐ программную реализацию.

*Токочаков Владимир Иванович,*

Практически вся информация по потреблению топлива, электрической и тепловой энергии, использованию отходов, применению энергосберегающих мероприятий создаётся в отделах главного энергетика или аналогичных службах субъектов хозяйствования. Данная информация группируется по функциональному признаку в формах государственной и ведомственной статистической отчётности: 4энергосбережение, 12-тэк, формы «Сведения о нормах расхода топливно-энергетических ресурсов на производство продукции (работ, услуг)» и т. д. Кроме этого, производственные объединения и ведомства используют собственные оперативные формы отчётности по потреблению топливно-энергетических ресурсов (ТЭР). Производственные объединения в свою очередь отчитываются перед вышестоящей организацией с некоторой задержкой по времени. Процесс поиска ошибочных значений в массе информации и их своевременное исправление становится всё более сложной и трудоёмкой задачей. В структуре управления потреблением энергоресурсами принятие решений базируется на знаниях руководителей различных уровней в рамках целей и ограничений, определяемыми местом в иерархии управления.

При разработке автоматизированной информационно-поисковой системы необходимо учитывать все виды документальной информации. Анализ и систематизация этой информании позволяет качественно повысить её уровень и скорость восприятия.

На первом этапе построения автоматизированной системы управления энергетическими ресурсами был проведён анализ внутренней и внешней документации, задач и функций, выполняемых структурными подразделениями:

- областного управления по надзору за рациональным использованием ТЭР;
- производственного объединения:
- ведомства или министерства.

На рисунке представлена структурная схема взаимодействия различных организаций и предприятий при заполнении форм статистической отчётности. Областное управление по надзору за рациональным использованием ТЭР находится в непосредственном подчинении департамента по энергоэффективности Государственного комитета по стандартизации. На уровне региона управление взаимодействует с облисполкомом, областным подразделением концерна «Белэнерго» и областным управлением статистики. Контроль потребителей ТЭР и сбор по ним информации осуществляется либо напрямую, либо через производственные объединения (КПТУП «Гомельоблместпром», КУП «Гомельоблпищепром», ПО «Беларуснефть» и т. д.). Отчёты по форме «4энергосбережение» поступают в областное управление по надзору за рациональным использованием ТЭР либо непосредственно от самих потребителей, либо через их областные органы управления или от производственных объединений. Областное подразделение конпередаёт церна «Белэнерго» областному управлению по надзору за рациональным использованием ТЭР оперативную информацию по расходам ТЭР в области. Аналитические отчёты по указанным формам статотчётности передаются в облисполком и департамент по энергоэффективности.

Выявлено наличие двух явно выраженных управленческих вертикалей: потребители ТЭР - производственные объединения - ведомства – министерство; потребители ТЭР – областные управления по надзору за рациональным использованием ТЭР - департамент по энергоэффективности. Одна вертикаль работает по отраслевому признаку, вторая - по территориальному.

Авторами данной статьи предложена схема организации веления статистической энергетической отчётности в промышленном объединении и его структурных подразделениях предприятиях и организациях.

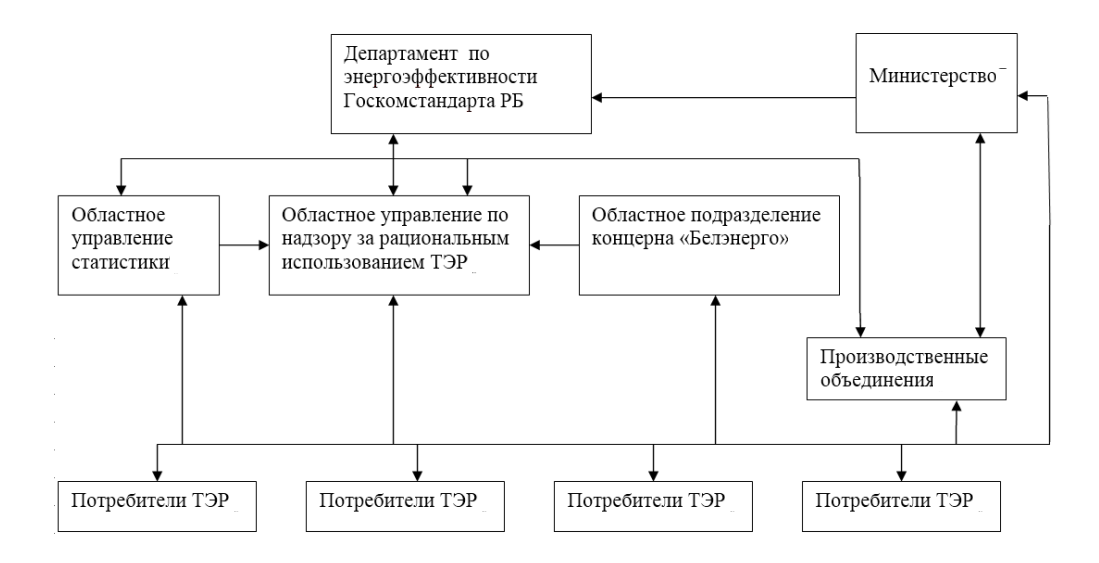

Схема взаимодействия потребителей ТЭР и различных организаций

Статистическая информация является основой базы данных. Сюда относятся сведения по потреблению топливно-энергетических ресурсов, удельные расходы ТЭР, выпуск продукции, сведения по котельным, утверждённые нормы, сведения о системах учёта тепла и топлива. Статистическую информацию можно внутреннюю разделить на  $\boldsymbol{\mathrm{M}}$ внешнюю. К внешней информации относятся показатели из форм государственной статистической отчётности, к внутренней - информационные потоки, циркулирующие между отделами обособленного подразделения.

Исследовано и доказано, что нельзя компетентно управлять объектом без наличия необходимой информации о его состоянии управления. Важным является и скорость переработки исходной информации. Порой необходимо переработать значительные объёмы информации, причём в кратчайшие сроки, чтобы получить необходимые сведения. Процесс управления осуществляется путём непрерывного обмена информацией между элементами системы управления. При этом по характеру следует различать следующие основные виды потоков информации: плановую, отчётную и текущую, нормативносправочную и научно-техническую [1].

Плановая информация в базе данных, как правило, представлена в виде директивной информации (программы энергосбережения и целевого показателя энергосбережения на следующий год). Плановая информация всегда направлена от высших органов управления к низшим. Отчётная информация может быть статистической - это информация со строгой и эпизодической периодичностью. Отчётная информация всегда направлена снизу вверх по иерархической структуре управления. Нормативно-справочная информация это нормативы, стандарты, инструкции и другие сведения, необходимые для выработки оптимального решения. Научно-техническая информация в целом характеризует технический прогресс в области методов и средств производства.

При построении рациональной информационной системы учитываются следующие принципы:

- минимум первичной информации, максимум производной вторичной информации, то есть из сравнительно небольшого объёма исходной первичной информации следует получить максимум полезной выходной информации для успешного планирования и управления;

- принцип минимума должен сочетаться с требованием однократности записи исходных данных;
- полное удовлетворение требований, предъявляемых всеми уровнями управления;
- повышение абстрактности информации путём образования синтезированных (расчётных) показателей при переходе на более высокие уровни иерархии планирования и управления;
- единство показателей планирования и отчётности; нарушение этого принципа затрудняет проведение эффективного анализа и контроля;
- сохранение определённой устойчивости  $\equiv$ показателей в течение времени и достаточной гибкости информационной системы;
- периодическое обновление значений показателей и оценка их достоверности;
- стандартизация форм документов и методов их обработки; выбор правильной формы документа и расположение на нём информации является важным условием рационализации всей информационной системы;
- автоматизация обработки информации.

При разработке информационной базы данных возможны три технических решения:

- 1) использование файловых систем (библиотек наборов данных в рамках операционных систем), разработка информационной организации данных под набор задач и специализированных программ обслуживания;
- 2) применение универсальных систем управления реляционными базами данных в рамках операционной системы, логическое проектирование баз данных и организация доступа к ним из различных прикладных программ;
- объектно-3) построение объектной ИЛИ реляционной базы данных с выделением информационных сущностей и их взаимосвязей.

На современном этапе развития информационных технологий необходимы обеспечение кроссплатформенности разрабатываемой информационной системы и возможность обработки данных на устройствах малой вычислипроизводительности тельной (например, на базе ARM-процессоров). Таким образом, в качестве архитектуры целесообразно использовать клиент-серверную схему с тонким клиентом, а в качестве шаблона проектирования -**MVC** (Model-View-Controller  $\equiv$ молельпредставление-контроллер) [2].

Выбор базового прикладного продукта, с помощью которого непосредственно будут достигаться декларируемые цели, не является однозначным. Тем не менее, после анализа представленных на современном рынке средства проектирования и разработки информационных систем нами был выбран стек технологий ASP.NET Core MVC. В качестве системы управления базой данных (СУБД) - MS SQL Server. MS SQL Server - высокопроизводительная СУБД, исеющая богатые функциональные возможности, развитие которой поддерживает фирма Microsoft. Так как речь идёт об организации множества отдельных рабочих мест специалистов, то подобный выбор вполне оправлан. Разрабатываемое программное обеспечение должно давать возможность дифференцированного доступа к информационным ресурсам и средствам управления интерфейсом.

Программное обеспечение должно обеспечивать поддержку ввода, редактирования и просмотра нормативно-справочной информации, необходимой для заполнения форм статистической отчётности и настройки их отображения, а также обладать адаптивным интерфейсом, позволяющим осуществлять заполнение данных как с различных устройств с разным разрешением экрана, так и работающих под управлением различных операционных систем и в произвольных браузерах.

Вводимая информация заносится в специальные справочные таблицы:

- 1) «Виды продукции», в которой содержатся: те виды продукции из общего перечня, которые применяются в отчитывающихся организациях;
- 2) «Единицы измерения продукции»;
- 3) «Продукция предприятия», содержащая коды подразделений, в которых применяются данные виды продукции;
- 4) «Подразделения», в которой содержатся поля базы данных: «Код предприятия по ОКПО», «Наименование предприятия», «Наименование вышестоящей организации», «Орган управления», «Форма собственности», «Банковские реквизиты», «Почтовый адрес», «Фамилия исполнителя», «Примечания» для некоторой информации;
- 5) «Органы управления», в которой содержатся: полное и сокращённое названия вышестоящей организации и соответствующие ей коды;
- 6) «Формы собственности», в которой содержится перечень форм собственности для отчитывающихся организаций;
- 7) «Коэффициенты перевода в т.у.т», где для каждого года хранится информация о коэффициентах перевода тепловой и электрической энергии в условное топливо, утверждённых в статистическом комитете Республики Беларусь;
- 8) «Виды топлива», настраиваемый справочник, используемый для отображения данных форм статотчётности;
- 9) «Энергосберегающие мероприятия», в которой указываются энергосберегающие мероприятия, применяемые в структурном подразделении, и единицы измерения данных мероприятий;
- 10) «Направления энергосбережения», предназначенная для хранится перечень основных направлений энергосберегающих мероприятий, применяемых в ведомстве;
- 11) «Наименования отходов», где для структурного подразделения указываются отхо-

ды собственного производства и единицы измерения отходов и т. д.

В качестве примера рассмотрим организацию ведения государственной статистической отчётности формы 12-тэк, предназначенной для повышения эффективности и качества работ при ведении ежемесячной статистической отчётности по указанной форме. Различают два рабочих места: специалиста отдела главного энергетика объединения и специалиста обособленного подразделения объединения. Информация о характеристиках расхода ТЭР на производство продукции поступает в единую базу данных, хранящуюся на сервере объединения, по локальной вычислительной сети.

Для выполнения задачи «Форма 12-тэк» используется браузер (приложение тестировалось на шести популярных браузерах), который обеспечивает доступ к документам и Webсервисам.

Работа с функциями задачи реализуется с использованием Web-сервисов на базе WSDL и SOAP. При этом часть предварительной обработки данных осуществляется на стороне MS SQL Server посредством хранимых процедур и представлений. Валидация вводимой информации осуществляется как на стороне клиента средствами JavaScript, так и на стороне сервера.

Система работает путём обмена данными с Web-сервером, который обрабатывает запросы пользователей, работающих в браузере на компьютере. По данным, которые пользователь вводит или выбирает, система выполняет необходимое действие, результат которого отображается в окне браузера.

После запуска браузера необходимо ввести адрес Web-сервера с указанием каталога расположения приложения и имени файла страницы, после чего начнётся загрузка страницы начала работы с системой и откроется страница авторизации пользователя. При нажатии на кнопку «Войти» происходит проверка введённых данных пользователя, после чего, если

проверка прошла успешно, откроется страница с меню выбора модулей системы. В зависимости от полномочий пользователя меню будет отличаться своим содержанием.

При необходимости работы с данными формы 12-тэк нужно выбрать соответствующий пункт меню, после чего появится выпадающее меню с разделами формы, либо выбрать меню справа «Форма 12-тэк Мастер». На страницах, соответствующих разделам формы 12-тэк, а также в отчѐте для печати, оперативные данные заносятся только за отчѐтный месяц.

После выбора пункта меню «Заполнить форму 12-тэк» загружается страница «Форма 12-тэк. Заполнение формы 12-тэк». Страница служит для отображения справки и выбора отчѐтного периода (месяц, год). Затем следует нажать на кнопку «Далее». Появляется окно «Форма 12-тэк. Расход топлива по видам продукции». В начале года необходимо по нажатию кнопки «Перенести» добавить строки по продукции. При необходимости строки продукции возможно добавить по нажатию кнопки «Добавить». Каждую строку продукции возможно редактировать или удалить, используя кнопки «Правка» и «Удалить». В конце процесса редактирования используются кнопки «Обновить» или «Отмена». При необходимости заполняются графы таблицы:

- ‒ «План расхода топлива»;
- ‒ «Факт расхода топлива»;
- ‒ «План выработки теплоэнергии, Гкал»;
- ‒ «Факт выработки теплоэнергии, Гкал»;
- ‒ «План выработки электроэнергии, тыс. кВт ч»;
- ‒ «Факт выработки электроэнергии, тыс. кВт ч».

Графа по топливу имеет размерность натуральных величин для заданного вида топлива. При отсутствии данных расхода топлива подразделения за отчѐтный период нажимаем кнопку «Далее». По окончании работы со страницей «Форма 12-тэк. Расход топлива по видам продукции» нажимаем кнопку «Далее» или «Назад». При нажатии кнопки «Назад» возможно изменить текущий период. При нажатии кнопки «Далее» появляется окно «Форма 12-тэк П.150 Получено от других организаций».

В данной форме необходимо указать источники поступления тепловой и электрической энергии на текущий месяц. При необходимости возможно добавление, удаление и редактирование строк с организациями. При редактировании строки источника поступления энергии снизу появляется строка, кнопки «Отмена» и «Применить». При нажатии кнопки «Далее» появляется окно «Форма 12 тэк П.120 Отпущено другим организациям». Алгоритм занесения данных в указанное окно аналогично предыдущему окну. При нажатии кнопки «Далее» появляется окно «Форма 12 тэк П.130 Отпущено населению». Для занесения данных в таблицу необходимо кликнуть по кнопке «Правка», после чего в строке таблицы появятся два поля ввода по электрической и тепловой энергии. В конце ввода данных можно нажать кнопку «Обновить» или «Отмена».

При нажатии кнопки «Далее» появляется окно «Форма 12-тэк. Расход теплоэнергии по видам продукции». В начале года необходимо по нажатию кнопки «Перенести» добавить строки по видам продукции. При необходимости строки продукции возможно добавить по нажатию кнопки «Добавить». Каждую строку продукции возможно редактировать или удалять, используя кнопки «Правка» и «Удалить». В конце процесса редактирования используются кнопки «Обновить» или «Отмена». При необходимости заполняются графы таблицы «План» и «Факт».

При добавлении записи поле «Вид продукции» заполняется выбором из списка значений (списка наименований видов продукции, отнесѐнных специалистом отдела главного энергетика РУП к заданному обособленному подразделению). При добавлении используются кнопки «Вставить» и «Очистить».

При нажатии кнопки «Далее» появляется окно «Форма 12-тэк. Расход электроэнергии по видам продукции». Алгоритм занесения данных в указанное окно аналогично предыдущей экранной форме.

При нажатии кнопки «Сформировать отчѐт 12-тэк» формируется отчѐт. По нажатию кнопки «Подать отчѐт» отчѐт сохраняется в базе данных и может быть доступен для формирования сводного отчѐта по объединению.

После нажатия кнопки «Печать отчѐта» создается файл формата xlsx. В данном файле три книги:

- ‒ шапка (сведения об объединении и периоде отчѐта);
- ‒ данные (таблица формы);
- ‒ расшифровка п. 120, п. 150, п. 30.

Для работы с государственной формой статистической отчѐтности «4 энергосбережение» требуется заполнить программу энергосбережения на следующий год. Для этого используется модуль ПО «Программа по энергосбережению». Режим ввода данных аналогичен оконному интерфейсу формы 12-тэк. Заполнение данных по программе энергосбережения выполняется в следующем порядке:

- ‒ ввод перечня мероприятий; предназначен для заполнения, отображения и редактирования наименований планируемых энергосберегающих мероприятий обособленного подразделения на заданный год;
- ‒ планирование мероприятий; предназначено для заполнения, отображения и редактирования числовых данных по планированию энергосберегающих мероприятий подразделений на заданный год.

При работе с оперативными данными формы «4-энергосбережение» задаѐтся период отчѐтности – год и квартал, затем активизируется пункт меню «Форма 4-э. Выполнение программы по энергосбережению». Экранная форма ввода данных соответствует разделам 1 и 2 формы статистической отчѐтности. Раздел 3 формируется по данным предыдущих разделов в виде сводной таблицы хода выполнения программы по энергосбережению и показателей в сфере энергосбережения. В разделе 4 отражаются данные о выполнении установленных годовых заданий по экономии ТЭР и целевому показателю по энергосбережению за соответствующий период. Для ввода и редактирования данных на экранных формах используются кнопки «Редакт.», «Отмена», «Принять», «Удалить». Для печати отчѐта используется промежуточный файл формата xlsx.

Система подачи ежемесячных или квартальных данных по формам статистической отчѐтности запрещает редактировать отчѐтные данные специалистами подразделений после их регистрации на сервере. При обнаружении ошибок разрешение на правку даѐт специалист отдела главного энергетика объединения, ответственный за конкретную форму статистической отчѐтности.

Применение автоматизированной системы ведения статистической отчѐтности потреблению энергетических ресурсов промышленного объединения позволяет сравнительно быстро готовить сводные данные по потреблению ТЭР объединения, включающих большое количество обособленных подразделений. Специалистами кафедры «Информационные технологии» указанные автоматизированные системы внедрены на двух крупных промышленных объединениях и департаменте фармацевтической промышленности республики.

## **Библиографический список**

- 1. Тельнов, Ю. Ф. Информационные системы и технологии / Ю. Ф. Тельнов. М.: Юнити-Дана, 2014. 303 с.
- 2. Фримен, А. ASP.NET Core MVC с примерами на C# для профессионалов / А. Фримн. М.: Вильямс, 2017. 992 с.

<sup>©</sup> Курочка К. С., Токочаков В. И., 2019